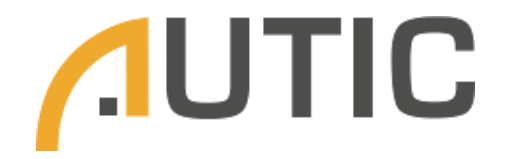

# **AIONPI**

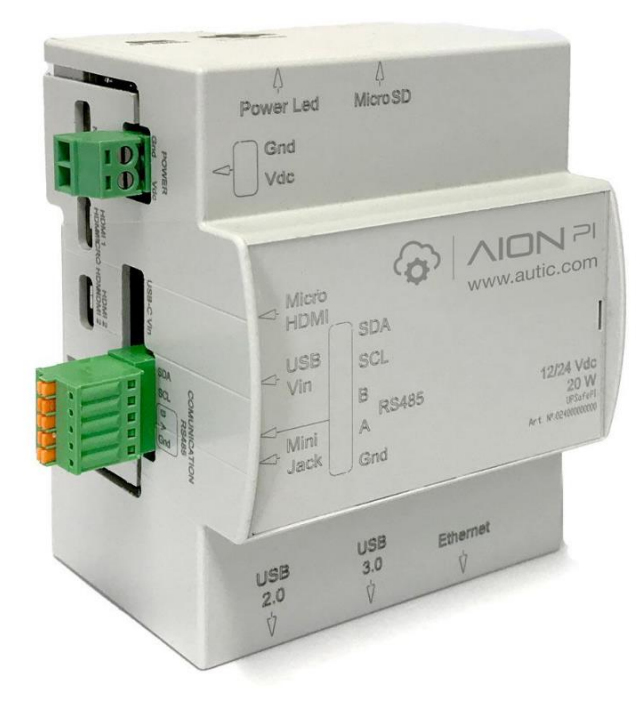

# AIONPI:

- Raspberry Pi 4
- UPS & RTC shield
- Enclosure

AUTIC

# Raspberry Pi AIONPI

**Revised May 2024**

# **Preface**

# This User Guide has been implemented by Boot & Work, S.L.

## **Purpose of the manual**

The information contained in this manual can be used as a reference to operate, to functions, and to the technical data of the signal modules, power supply modules and interface modules.

## **Intended Audience**

This User Guide is intended for the following audience:

- Persons in charge of introducing automation devices.
- Persons who design automation systems.
- Persons who install or connect automation devices.
- Persons who manage working automation installation

# Intended use of products

## **Consider the following:**

Boot & Work, S.L. products should only be used for the cases of application foreseen in the catalogue and the associated technical documentation. If third-party products and components are used, they must have been recommended or approved by Boot & Work, S.L. .

The correct and safe operation of the products requires that your transport, storage, installation, assembly, operation and maintenance have been carried out in a correct manner. It must respect the permissible ambient conditions. You should also follow the indications and warnings that appear in the associated documentation.

The product / system dealt with in this documentation should only be handled or manipulated by qualified personnel for the task entrusted and observing what is indicated in the documentation corresponding to it, particularly the safety instructions and warnings included in it. Due to their training and experience, qualified personnel are in a position to recognize risks resulting from the handling or manipulation of such products / systems and to avoid possible hazards.

### **Disclaimers**

### **Weights and Dimensions**

Dimensions and weights are nominal and they are not used for manufacturing purposes, even when tolerances are shown.

### **Performance Data**

The performance data given in this manual is provided as a guide for the user in determining suitability and does not constitute a warranty. It may represent the result of Boot & Work, S.L. 's test conditions, and the users most correlate it to actual application requirements. Actual performance is subject to the Boot & Work, S.L. Warranty and Limitations of Liability.

## **Change in Specifications**

Product specifications and accessories may be changed at any time based on improvements and other reasons.

It is our practice to change model numbers when features are changed, or published ratings or when significant construction changes are made. However, some specifications of the products may be changed without any notice. When in doubt, special numbers may be assigned to fix or establish key specifications for your application on your request. Please consult with your Boot & Work, S.L. representative at any time to confirm actual specifications of purchased products

## **Errors and Omissions**

The information in this document has been carefully checked and is believed to be accurate; however, no responsibility is assumed for clerical, typographical, or proofreading errors, or omissions.

These components may only be operated in closed housings or in higher-level control cabinets with protective covers that are closed, and when all of the protective devices are used. These components may only be handled by qualified and trained technical personnel who are knowledgeable and observe all of the safety information and instructions on the components and in the associated technical user documentation. When carrying out a risk assessment of a machine in accordance with the EU Machinery Directive, the machine manufacturer must consider the following residual risks associated with the control and drive components of a PDS.

# **Table of Contents**

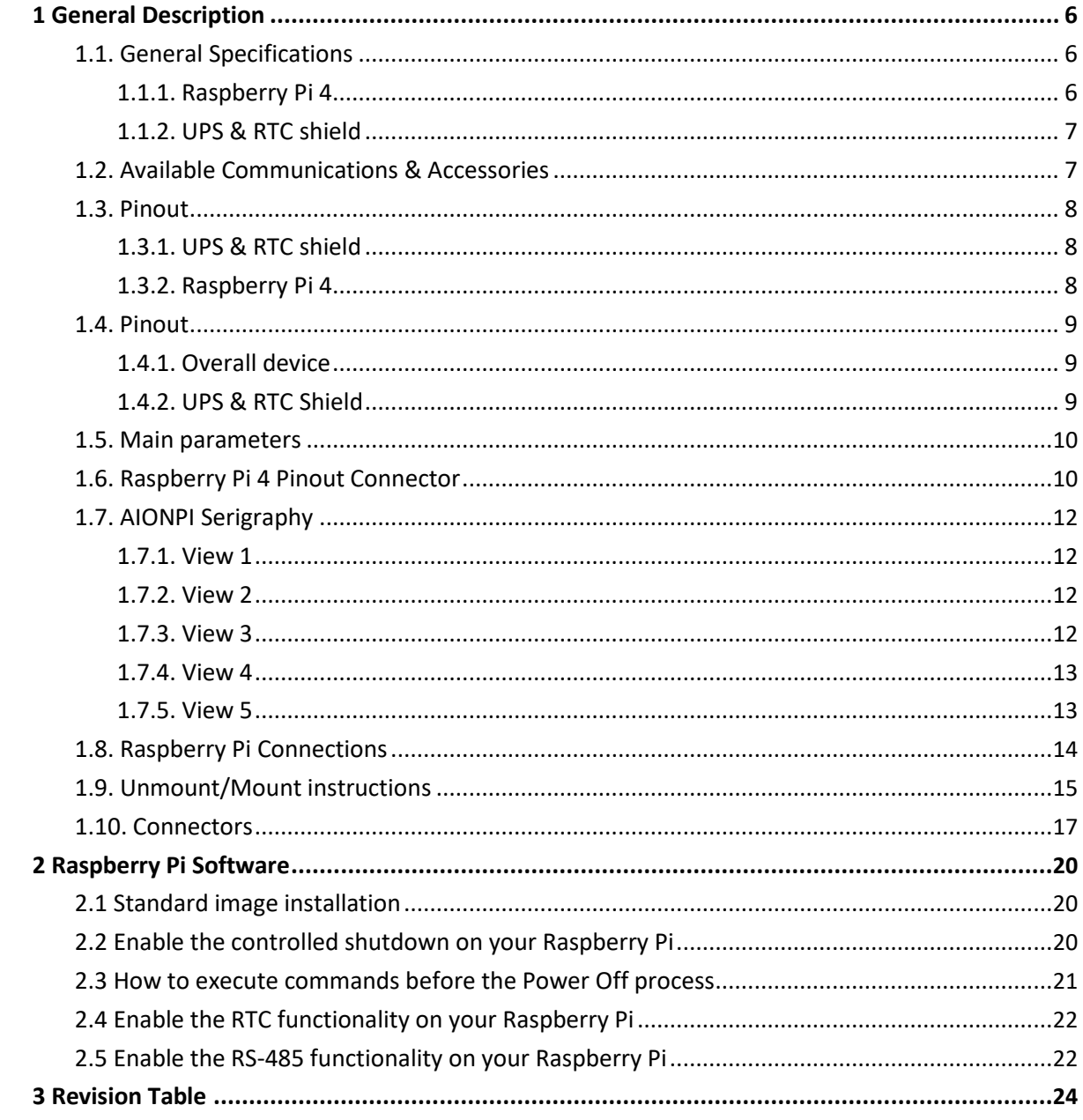

## <span id="page-6-0"></span>1 General Description

This device consists of a Raspberry Pi 4 attached to a UPS & RTC shield, all in a perfect fitted enclosure.

## **1.1. General Specifications**

#### 1.1.1. Raspberry Pi 4

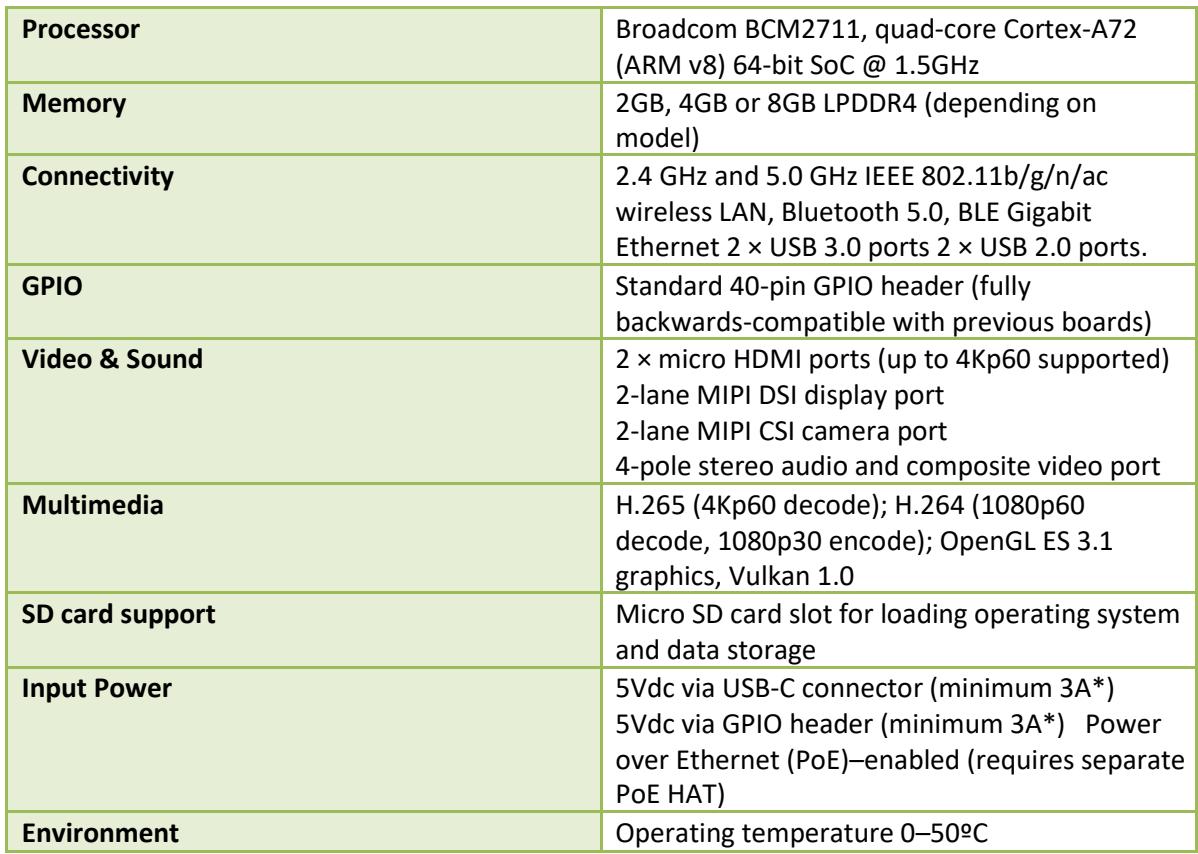

\*A good quality 2.5A power supply can be used if downstream USB peripherals consume less than 500mA in total.

#### <span id="page-7-0"></span>1.1.2. UPS & RTC shield

- Plug & Play UPS Smart Shield and Real Time Clock (RTC) for Raspberry Pi
- Avoid any SD corruption issue
- 12Vdc or 24Vdc
- With RS485 protocol available
- Compatible with all Raspberry Pi 2, 3, 4 & all Raspberry Pi B models
- Recharge Time: Less than 1 minute
- Reconnecting time: Less than 20 seconds
- With reboot button (or the possibility to add an external one)
- Vin ESD protection

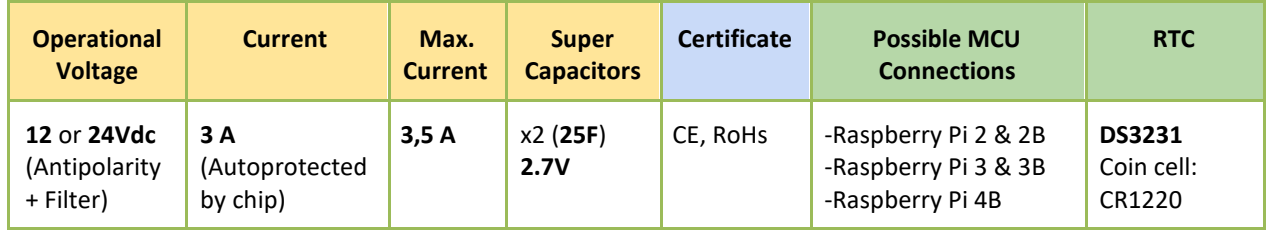

### **1.2. Available Communications & Accessories**

- RS-485 Port
- ICSP Connector
- $\bullet$  I2C (3,3Vdc)
- USB Type-C (Power Only)
- RTC
- Raspberry Pi Connector

#### <span id="page-8-0"></span>**1.3. Pinout**

#### 1.3.1. UPS & RTC shield

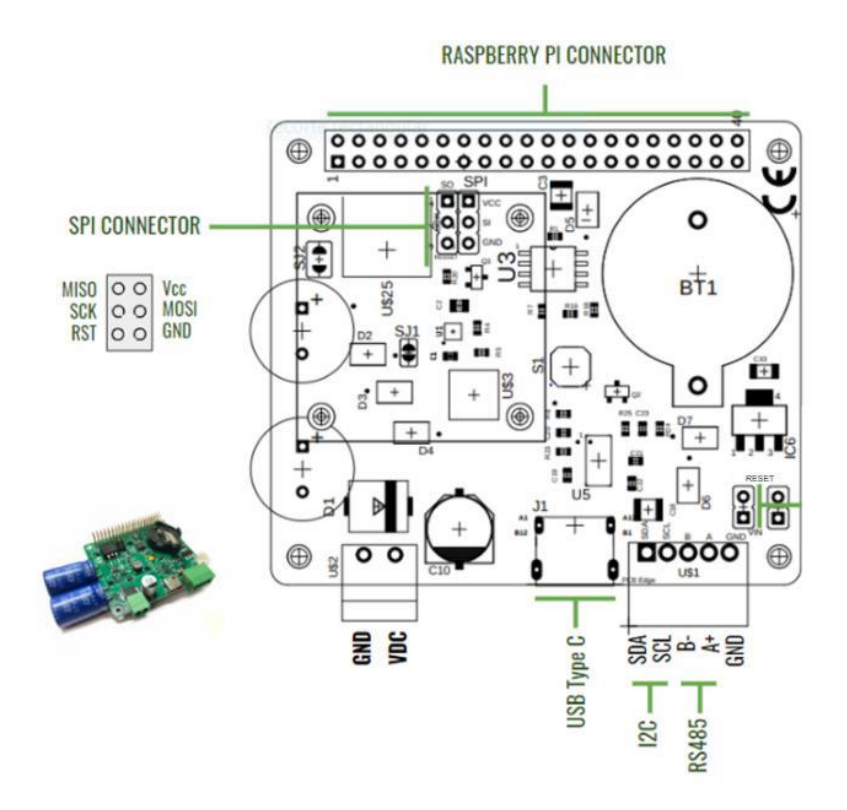

#### 1.3.2. Raspberry Pi 4

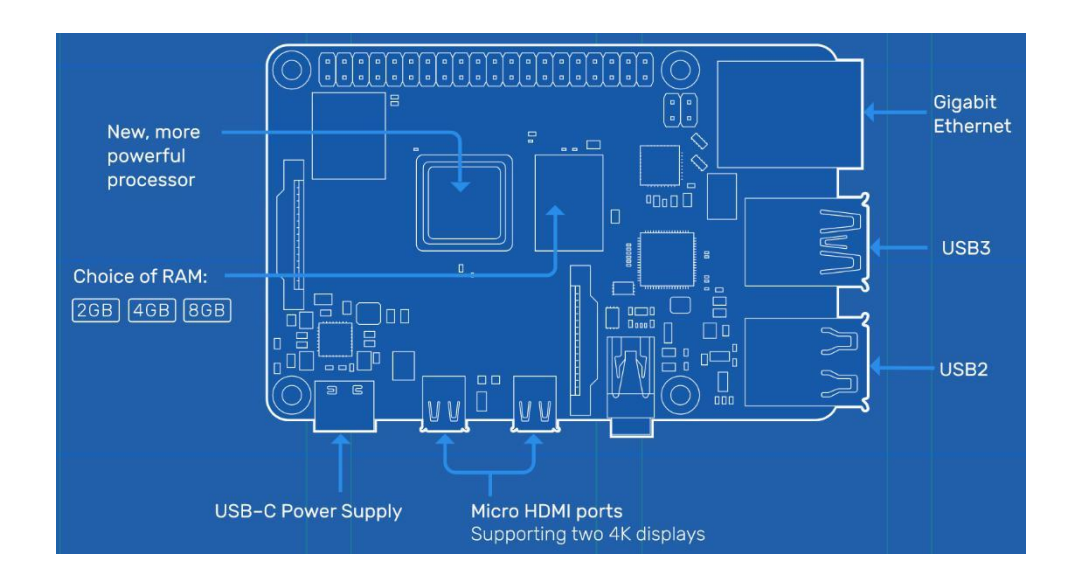

## <span id="page-9-0"></span>**1.4. Pinout**

#### 1.4.1. Overall device

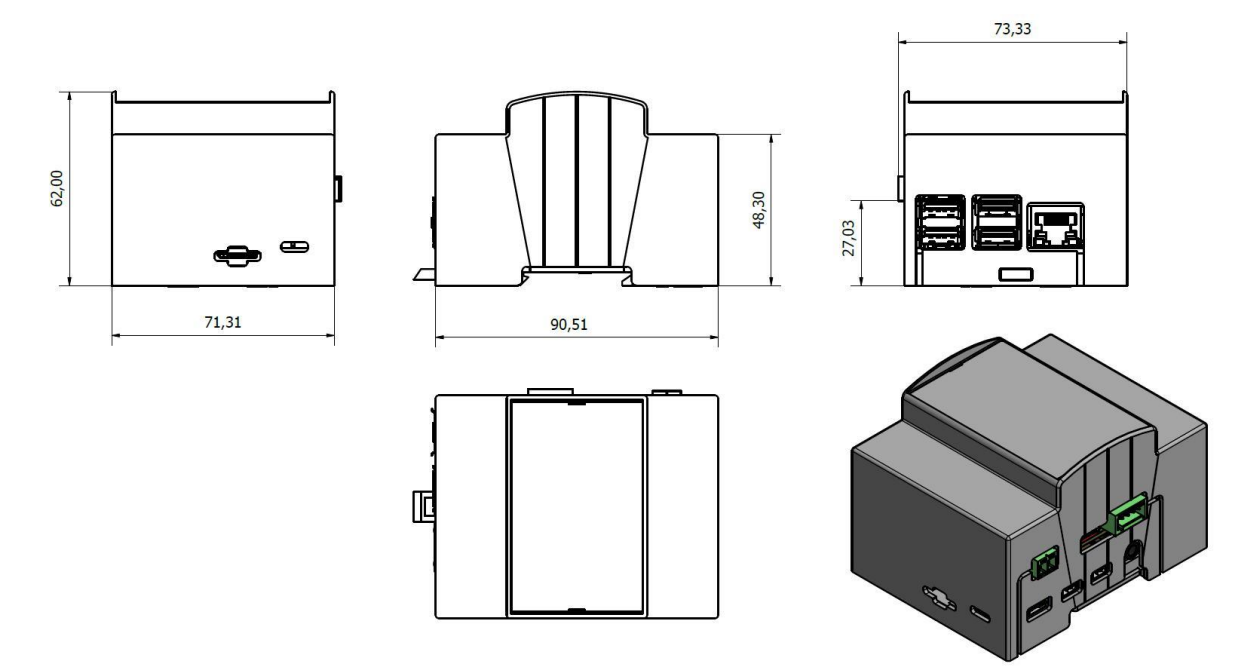

#### 1.4.2. UPS & RTC Shield

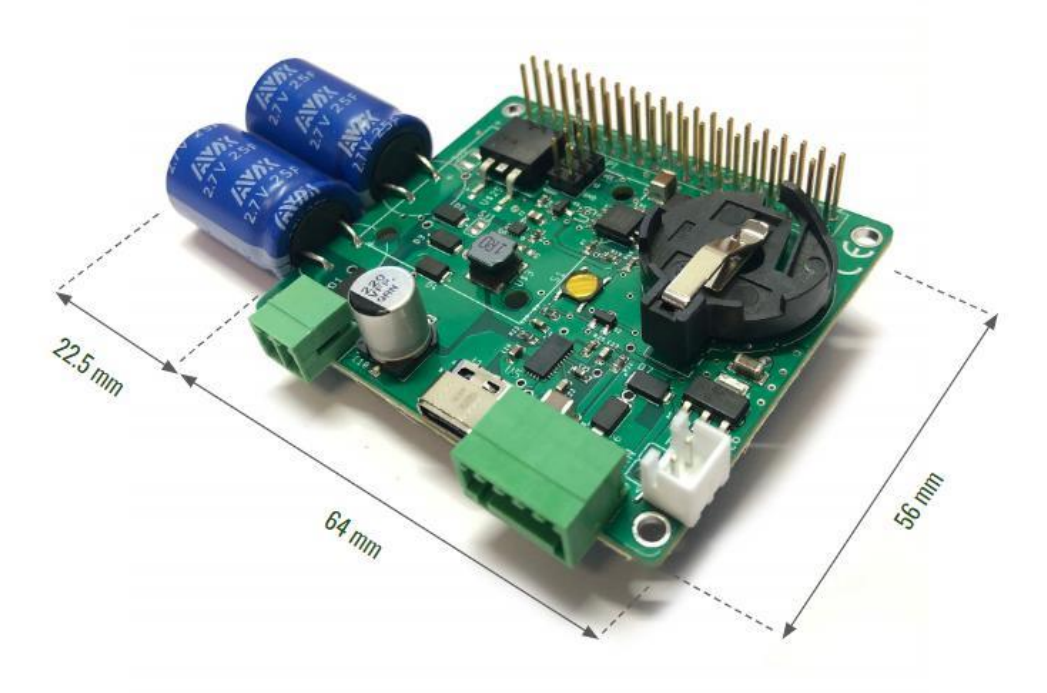

\*The capacitors will be assembled in a different way.

## <span id="page-10-0"></span>**1.5. Main parameters**

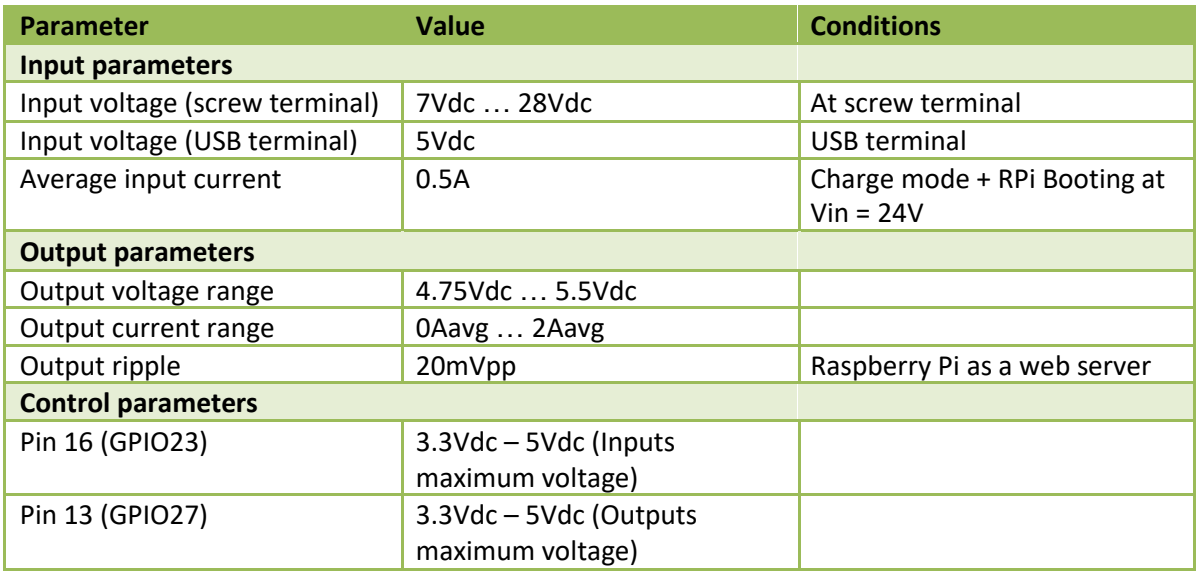

# **1.6. Raspberry Pi 4 Pinout Connector**

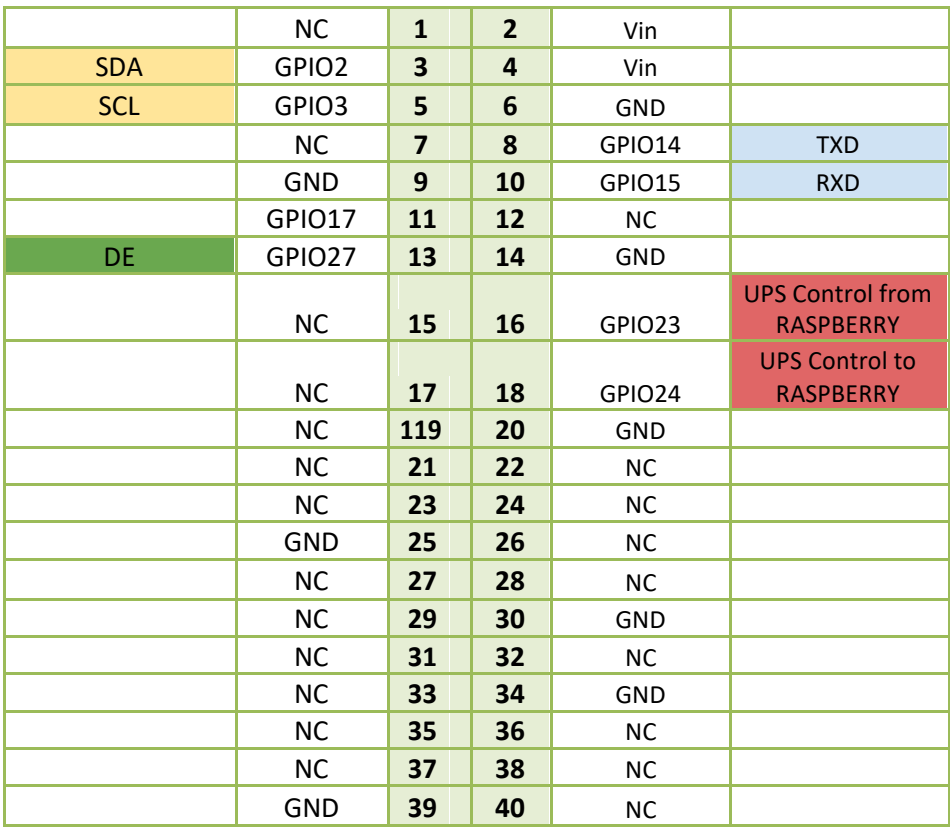

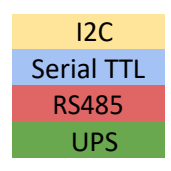

- GPIO24 (Raspberry's 18 pin) is used by UPS to report if an emergency power-off is needed. If the UPS shield detects that the external power supply has been lost, this pin is going to be connected to GND. In the opposite case, this pin is not going to be connected. Because of this, it is recommended to configure this pin with a pull-up software.
- GPIO23 (Raspberry's 16 pin) is used to report a finished saving process. If the system fails, the UPS shield will maintain the power supply till it receives a low logic value from this pin. If this pin is not connected, in the case of a failure the UPS shield will provide power till the capacitors run out of energy.
- GPIO27 (Raspberry's 13 pin) is the RS-485 half duplex control. The transmission will be enabled with a positive logical value. The reception will be enabled with a negative logical value.
- The reset white connector must have a normally open push button and, when it is pushed, the power supply is going to be removed from the Raspberry. This job can be equally done pushing the reset button in the shield.
- **CAUTION:** This shield is used to discharge the capacitors but, when they are fully charged, it is very important to ensure that no short-circuits will happen, as it may break the shield.

**NOTE:** If using Raspberry Pi 2 or Raspberry Pi 2 model B, consider the following information:

- GPIO27 is GPIO2 on a Raspberry Pi 2 or Raspberry Pi 2 B model.
- GPIO2 & GPIO3 are GPIO8 & GPIO9 respectively on a Raspberry Pi 2 or Raspberry Pi 2 B model.
- GPIO23 & GPIO24 are GPIO4 & GPIO5, respectively on a Raspberry Pi 2 or Raspberry Pi 2 B model.

# <span id="page-12-0"></span>**1.7. AIONPI Serigraphy**

## 1.7.1. View 1

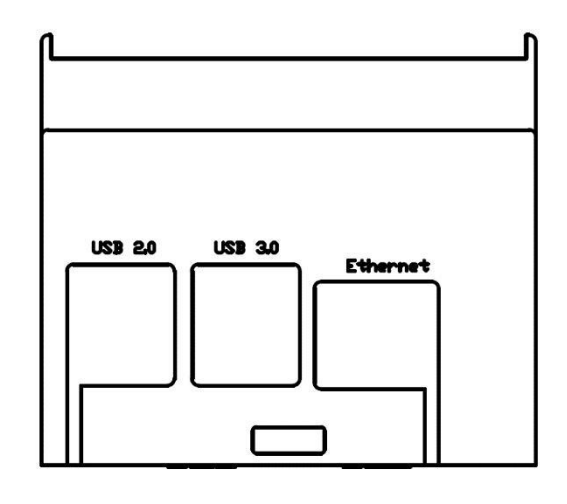

#### 1.7.2. View 2

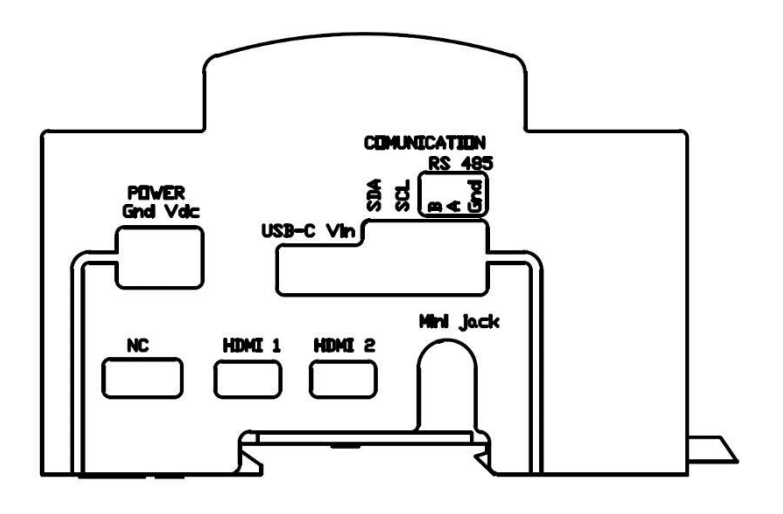

#### 1.7.3. View 3

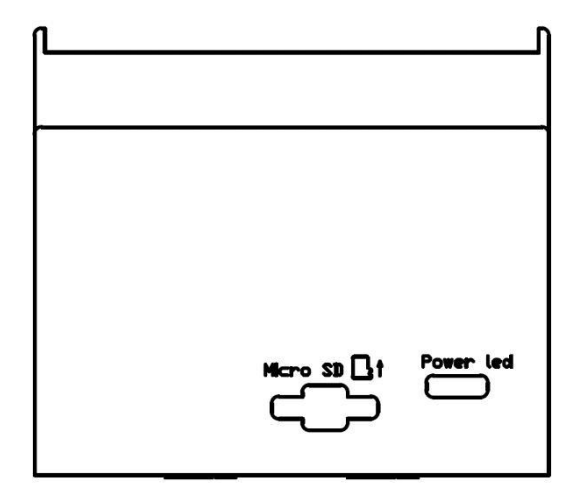

#### <span id="page-13-0"></span>1.7.4. View 4

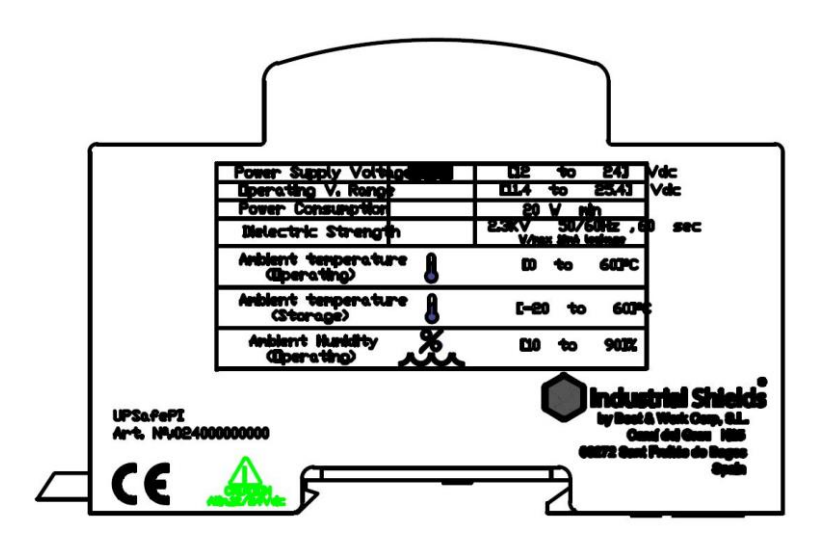

#### 1.7.5. View 5

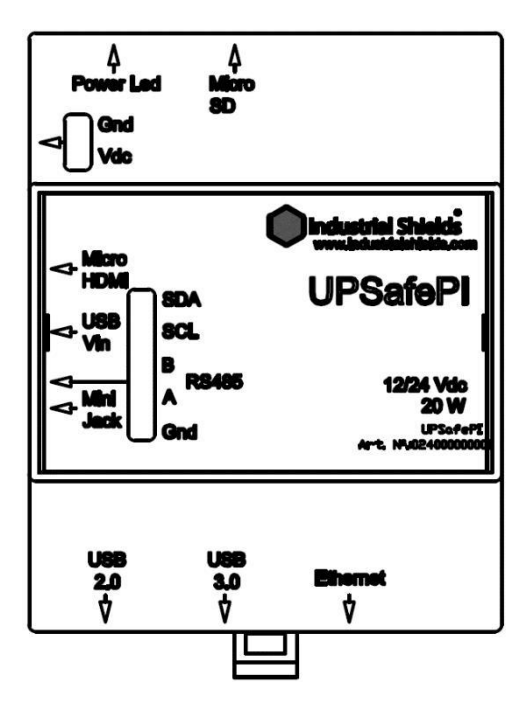

# <span id="page-14-0"></span>**1.8. Raspberry Pi Connections**

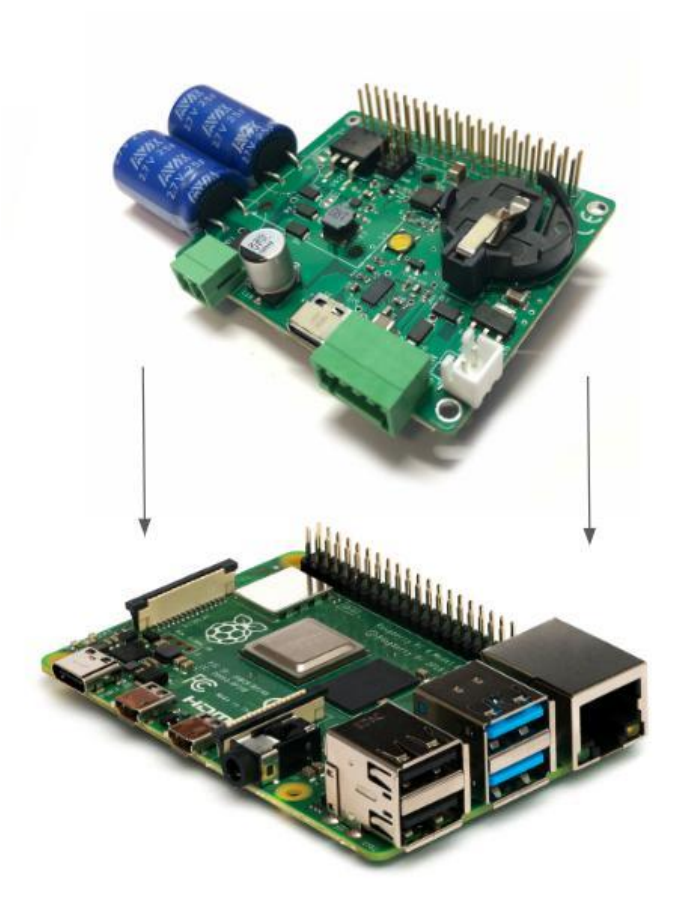

### <span id="page-15-0"></span>**1.9. Unmount/Mount instructions**

The device must be unmounted to place the Raspberry within the UPS shield (if required) or to access the cell coin slot.

The steps to unmount it are the following ones:

● Carefully, push with the fingers where the blue arrow is located and push with a screwdriver (or screw/unscrew if required) where the red arrow is located. Be delicate with the spots pointed with the alert sign. Remember to remove all the connectors and the microSD card to mount/unmount the device and place them again when the process is finished.

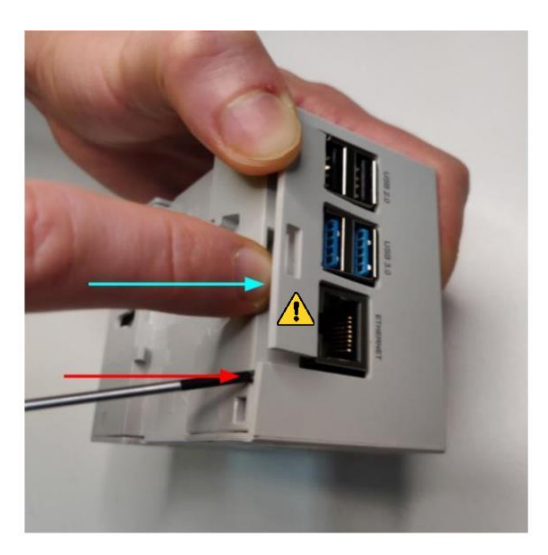

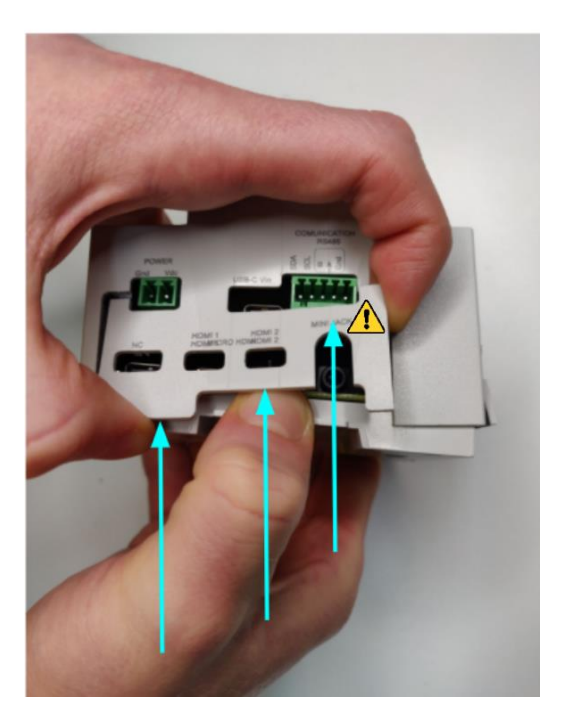

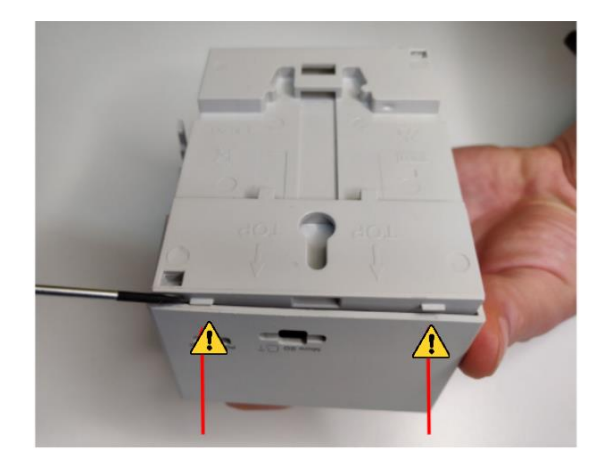

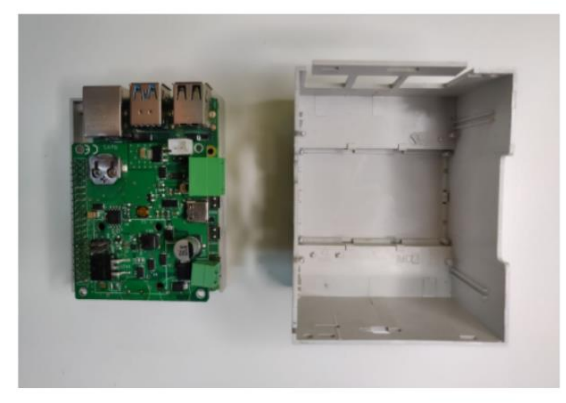

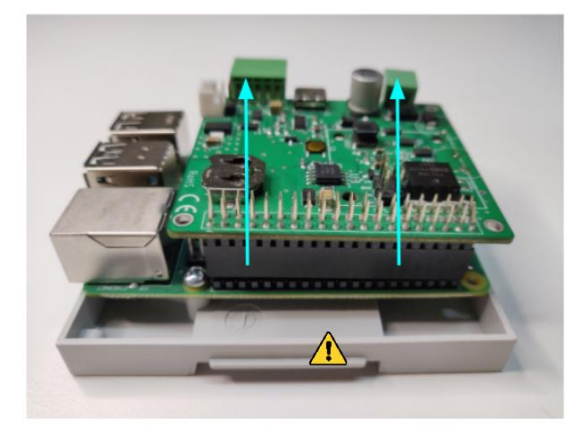

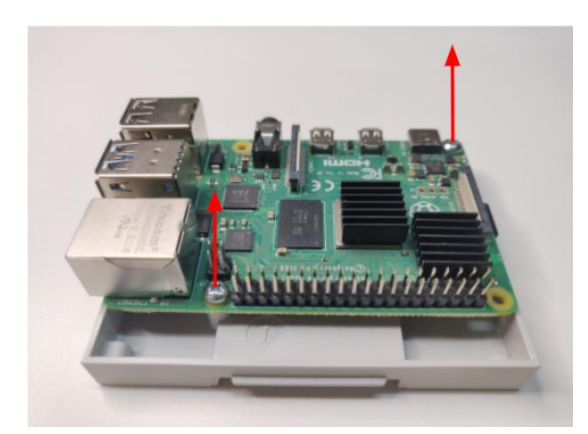

● The steps to mount it are the same but inversely (be careful with the plastic tabs and make sure that everything is placed the right way).

#### <span id="page-17-0"></span>**1.10. Connectors**

● Power connector:

SKU: 15EDGRC-3.81-02P-14-00A(H)

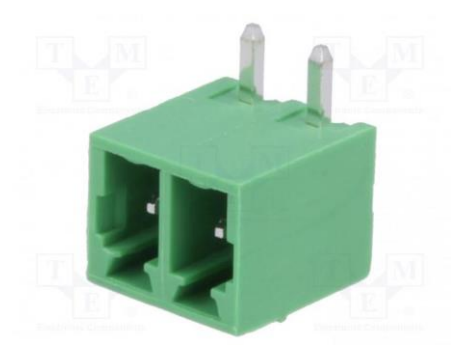

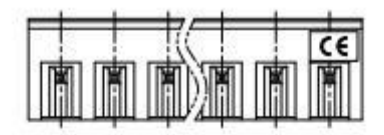

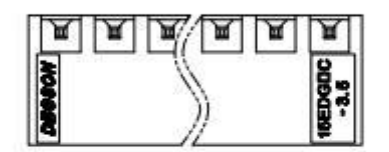

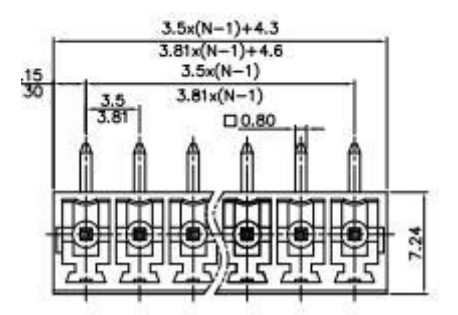

● Communications connector:

SKU: 15EDGKD-2.5-XXP-1Y-00A(H)

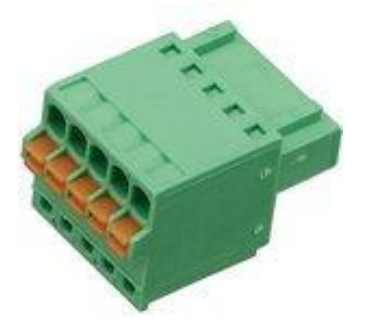

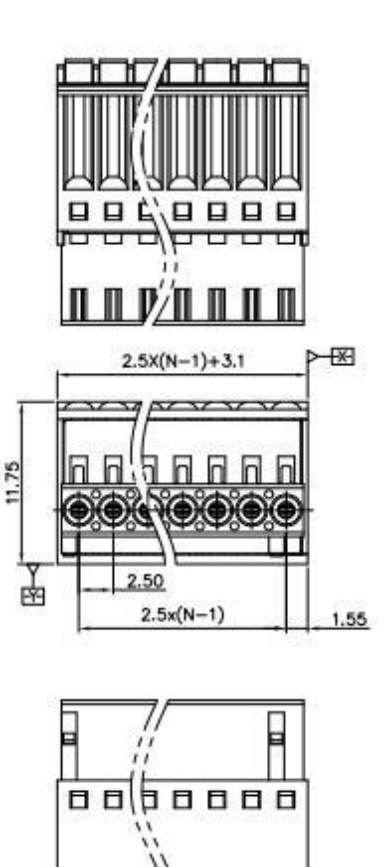

● Reset connector:

SKU: B2B-XH-A (LF)(SN)

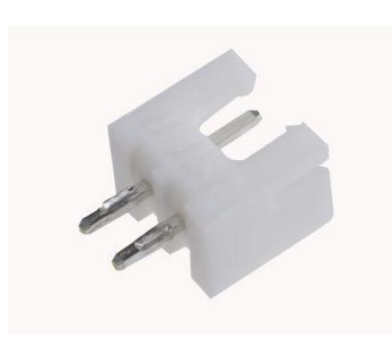

**Shape A** 

**Shape B** 

π

τ U

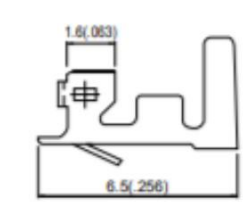

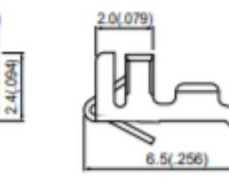

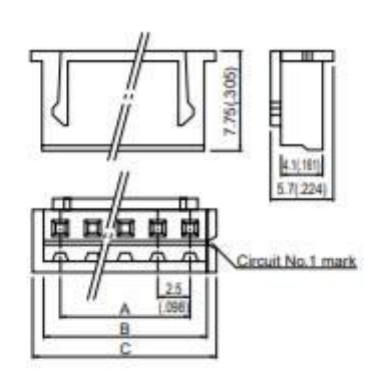

Plugged up (2 circuits 10.0mm(.394") pitch)

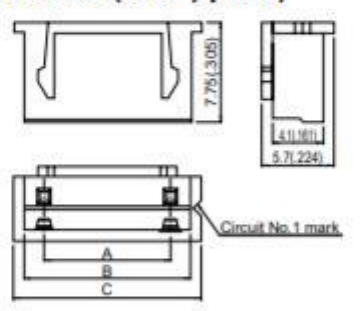

(6 circuits 5.0mm(.197") pitch)

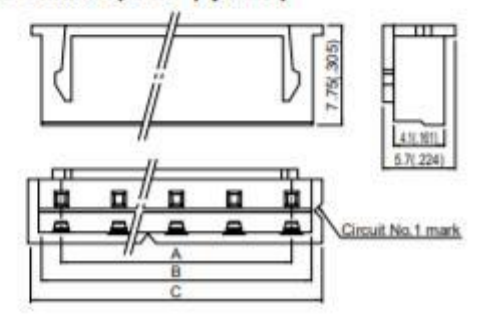

#### <span id="page-20-0"></span>2 Raspberry Pi Software

To start working with the UPS on your Raspberry Pi module, you need to download the "rpishutdown" and "rpishutdown.service" files provided on this *link*, and perform a simple installation on the OS image, which must be installed first.

#### **2.1 Standard image installation**

Raspberry must be used with an SD card inserted in the available slot which has a correct image installed. By default, the SD card is not provided. You will need to acquire one and install an appropriate OS image. The most used and recommended one is Raspberry Pi OS, previously known as Raspbian.

However, in case you want to install another operating system compatible with Raspberry Pi 4B it can be done, but keep in mind that all the services, scripts and executables must be added to the new image to set up the board features (the additional communications, the internal UPS, etc.).

These are the steps to install a fresh Raspberry Pi OS image:

- 1. Download the Raspberry Pi Imager from this URL:<https://www.raspberrypi.org/software/>
- 2. Download an operating system image from Raspberry Pi. All the operating system images available here:<https://www.raspberrypi.org/software/operating-systems/>
- 3. Take your microSD card with an adapter for your PC, and write the image using the Raspberry Pi Imager.
- 4. Once the process ends, you can introduce the microSD card in your Raspberry PLC.

#### **2.2 Enable the controlled shutdown on your Raspberry Pi**

The "rpishutdown" service allows the UPS to do a controlled shutdown of the Operative System once it detects that the main power inlet of the Raspberry PLC has been disabled. It ends all active processes before the shutdown, protecting the SD card image and all the files inside.

Once both files ("rpishutdown" and "rpishutdown.service") have been downloaded, the next step is to move these files into the following addresses, as described in the following steps.

We are going to copy the "rpishutdown" file to "/usr/local/bin/**"**. This directory is usually created by default but, in case it is not, you can create this folder executing this command:

sudo mkdir -p /usr/local/bin/

Now move the file to the mentioned location using this command:

```
mv rpishutdown /usr/local/bin
```
<span id="page-21-0"></span>Once we are on the expected folder, we are going to execute these commands in the following order:

cd /usr/local/bin sudo chmod ugo+x rpishutdown

Now that the "rpishutdown" file has permissions, the next step is to copy the "rpishutdown.service" on the expected folder using the following command:

mv rpishutdown.service /lib/systemd/system

We are going to activate the services because when the system restarts they must run automatically:

sudo systemctl enable rpishutdown.service

To start the service manually at this moment, use:

sudo systemctl start rpishutdown.service

The service can be also stopped if needed:

sudo systemctl stop rpishutdown.service

#### **2.3 How to execute commands before the Power Off process**

To execute specific commands before finishing the Power Off process, you must follow the next steps:

● Create this path inside the "/etc folder": sudo

mkdir -p rpishutdown/hooks/

Inside this folder, create a file called pre-poweroff:

sudo nano touch pre-poweroff

<span id="page-22-0"></span>Any type of file (Bash Scripts, Python, C++, etc.) can be executed, but the most important thing is that the file must be called called "pre-poweroff**"** without any extension (and you must indicate the file type with the corresponding Shebang). The script execution time cannot surpass ~6 seconds, as it is the Raspberry's Power Off period.

Finally, give execution permissions to the file:

```
sudo chmod ugo+x pre-poweroff
```
Once finished these steps, the file will be executed before the Raspberry power off.

#### **2.4 Enable the RTC functionality on your Raspberry Pi**

To enable the RTC functionalities, the steps to follow are:

In order to ensure you have got the latest updates you should run the following commands:

```
sudo apt-get update
sudo apt-get -y upgrade
```
● In the file */boot/config.txt* uncomment the

line: dtparam=i2c\_arm=on

● At the end of the file */boot/config.txt*, after the "[all]" statement, introduce the following line:

dtoverlay=i2c-rtc,ds3231

Finally, restart the Raspberry Pi so that the changes made are saved and applied, and RTC integrated in the UPS will already be operative.

#### **2.5 Enable the RS-485 functionality on your Raspberry Pi**

The UPS Shield module contains a 2-wire RS-485 (or RS-422) transceiver. The transceiver is driven by the Raspberry Pi UART interface on the GPIO14 and GPIO15 pins. We send and receive data by /dev/ttyS0.

In order to ensure you have got the latest updates you should run the following commands:

```
sudo apt-get update
sudo apt-get -y upgrade
```
● At the end of the "/boot/config.txt*"* file, after the "[all]" statement, introduce this

```
line: enable_uart=1
```
The following table includes the RS-485 port requirements:

![](_page_23_Picture_105.jpeg)

# <span id="page-24-0"></span>3 Revision Table

![](_page_24_Picture_32.jpeg)

#### **About Boot & Work, S.L. :**

Direction: Træleborgveien 2 Zip/Postal Code: 3112 City: Tønsberg Country: Norway Telephone: (+47) 33 30 09 50 Mail: support@autic.com